#### **IN THE COMMONWEALTH COURT OF PENNSYLVANIA**

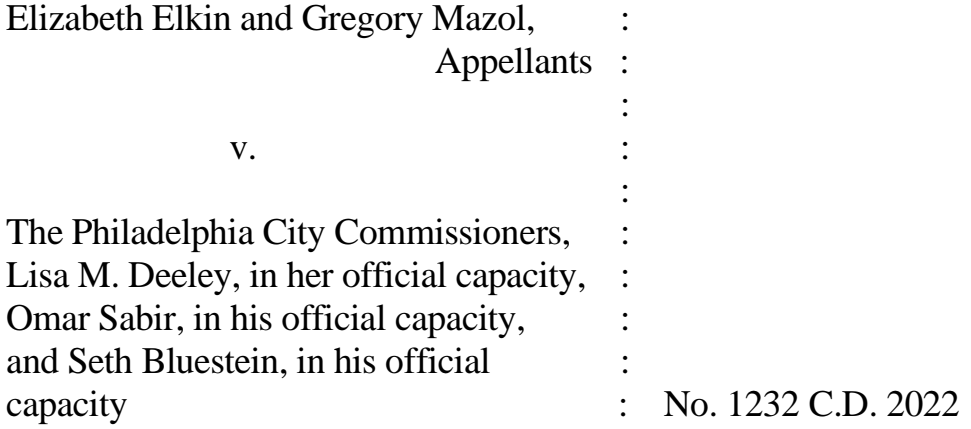

#### **PER CURIAM O R D E R**

**NOW**, November 7, 2022, it is hereby ORDERED that answers to the "Emergency Application for Injunction Pending Appeal by Appellants" (Application) shall be filed **by 9:30 p.m., today, Monday, November, 7, 2022**. r 7, 2022, it is hereby ORDERI<br>ation for Injunction Per<br>on) shall be filed by 9:30 p<br>RDERED that argument on the Ar<br>8, 2022, at 10:00 a.m., via WebEx

It is FURTHER ORDERED that argument on the Application shall be held on **Tuesday, November 8, 2022, at 10:00 a.m.**, via WebEx video conferencing.

Arguing counsel shall provide the Court with their name, email address and telephone number, **no later than 8:00 a.m. on Tuesday, November 8, 2022**. The contact email address for the Court is: CommCourtRemote@pacourts.us. The Court will provide counsel with the information for connecting to the conference. To facilitate participation in the conference, various WebEx applications are available for download at pacourts.webex.com. See the Protocol for WebEx Video Proceedings, attached to this Order. The parties are directed to connect to the conference 15 minutes before the starting time. In the event of technical difficulties, contact the Court's IT staff at 717-255-1626. All other inquiries should be directed to the Prothonotary's Office. 11/07/2022

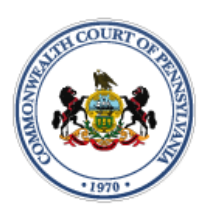

# **Protocol for WebEx Video Proceedings**

## **Protocol BEFORE the argument:**

The Court shall provide counsel with the information for connecting to the video argument. This invitation will be sent by email.

It is the responsibility of counsel to provide the connection information to their clients.

It is the responsibility of all parties to provide the Court with their contact information. An email address will be required to join the video.

All participants must appear by video connection unless otherwise authorized by the Court.

Email invitations will be promptly sent to participants. If a participant has not received the email invitation from the Court, please check your SPAM or Junk folder before contacting the Court. an parties to provide the Court with<br>Idress will be required to join the video<br>ear by video connection unless other<br>promptly sent to participants. If a partion from the Court, please check your<br>urt.<br>to the argument or call

All parties must connect to the argument or call into the video system at least 15 minutes before the scheduled start time.

### **Minimum Technology requirements:**

All attorneys and pro se parties appearing before the Court must have one of the following:

A computer with a functioning web camera, microphone and speakers;

A video conferencing system that supports Session Initiation Protocol (SIP) calling;

A tablet device that supports Cisco WebEx with a functioning forward facing

camera, microphone and speakers; or

An alternative device used to connect to Cisco WebEx in the past.

If you experience audio issues with your computer/tablet audio, the Court recommends that you have our system call you by using the option listed below. The Court's IT Department will endeavor to contact counsel in advance of the argument to test their connection to the WebEx platform.

### **Ground Rules and Video Conferencing Etiquette:**

When not speaking, please mute your microphone. This helps prevent background noise.

Earbuds or headphones are preferable to avoid feedback.

Be aware of your behavior. Because you are on a video conference, people can see what you are doing at all times and *WebEx video conferences are recorded*. Further, others may view the proceedings via public livestream web link that will be provided to the parties and posted to the Court's website in advance of the proceeding. If connecting from a laptop, plug in the laptop wall power. on. Because you are on a video conference:<br>times and *WebEx video conference*:<br>reedings via public livestream web l<br>to the Court's website in advance of<br>op, plug in the laptop wall power.<br>the video conference invitation an

Follow all instructions in the video conference invitation and note important supplemental information, such as a backup phone number in case you are disconnected.

Please be respectful; speak slowly and only one at a time.

Try not to speak over other parties. There is a slight delay when using video technology.

# **Technical Support**

**If you have any questions or need technical assistance, contact 717-255-1626.**

#### **Invitation from the Court:**

Prior to your scheduled argument, you will receive an email from the Court with connection instructions. Please make sure to monitor your SPAM or Junk folder so that you receive the message. It should come from @pacourts.us. Here is the

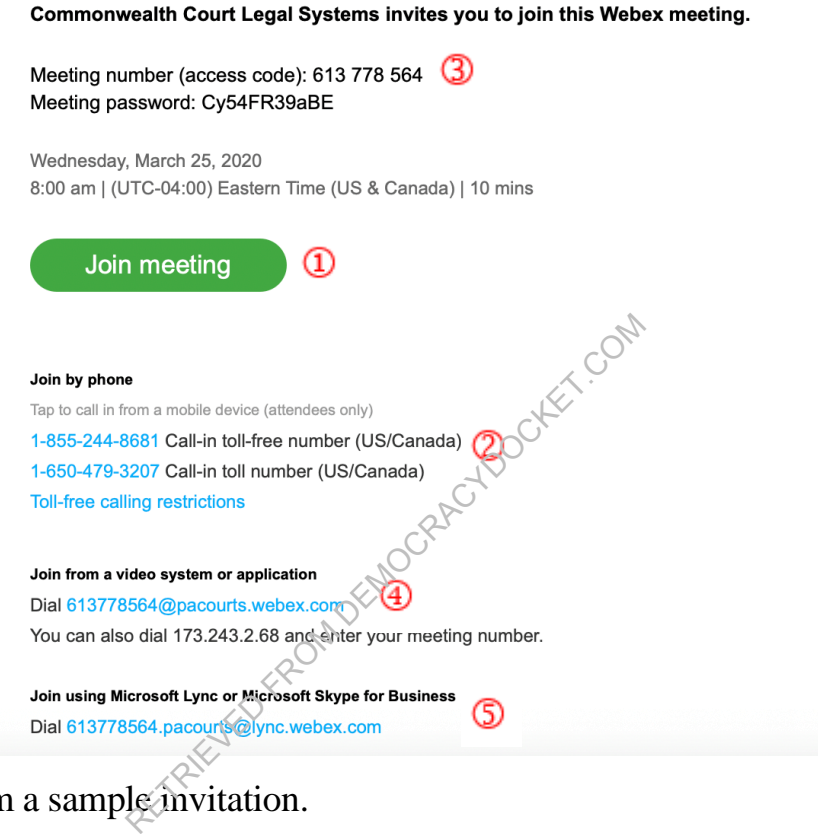

information from a sample invitation.

In the invitation, there are multiple connection options:

WebEx: Click on the Green *Join Meeting* button.

Phone: Dial either of the numbers listed under *Join by phone*.<sup>2</sup> When prompted, enter the Meeting number (access code) listed near the top of the invitation. Use the SIP dial in connection number provided for non-WebEx devices such as video conferencing systems.

Microsoft Lync/Skype for Business connection information is also provided.

#### **Controls while connected to WebEx:**

Once connected to a meeting, if you move your mouse, the below control panel should appear. These are the normal controls, but some of them may be disabled which means they will not appear. The icons will be the same.

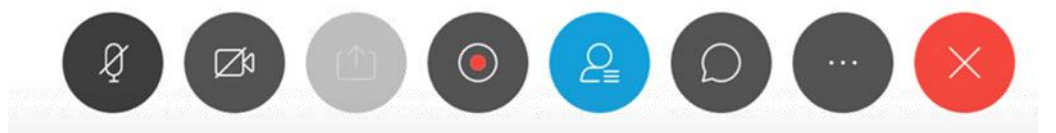

From left to right, the controls are:

Mute/unmute microphone

Turn on/off camera

Share your desktop

Recording control (Only available to the Court)

Open/Close the participant list

Chat windows

Options – has more controls available

End Meeting

Under the More Options button (7 above, the 3 dots icon). If you are having audio difficulties with your computer audio, you can have the system call you. Click on the 3 dots icon and then choose Audio Connection. available to the Court)<br>
Int list<br>
rols available and the 3 dots icon). If

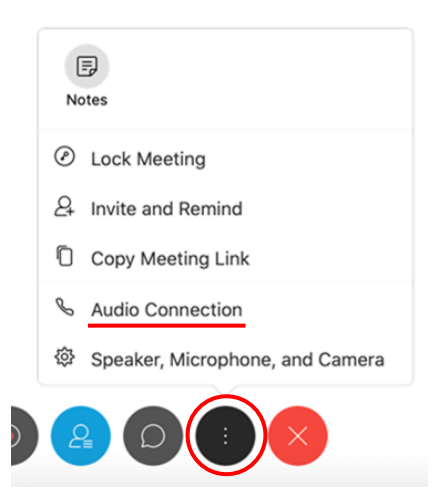

Click on the option "Call Me". Enter the phone number that the system should call and press the switch button. When the call comes in, you will be prompted to press

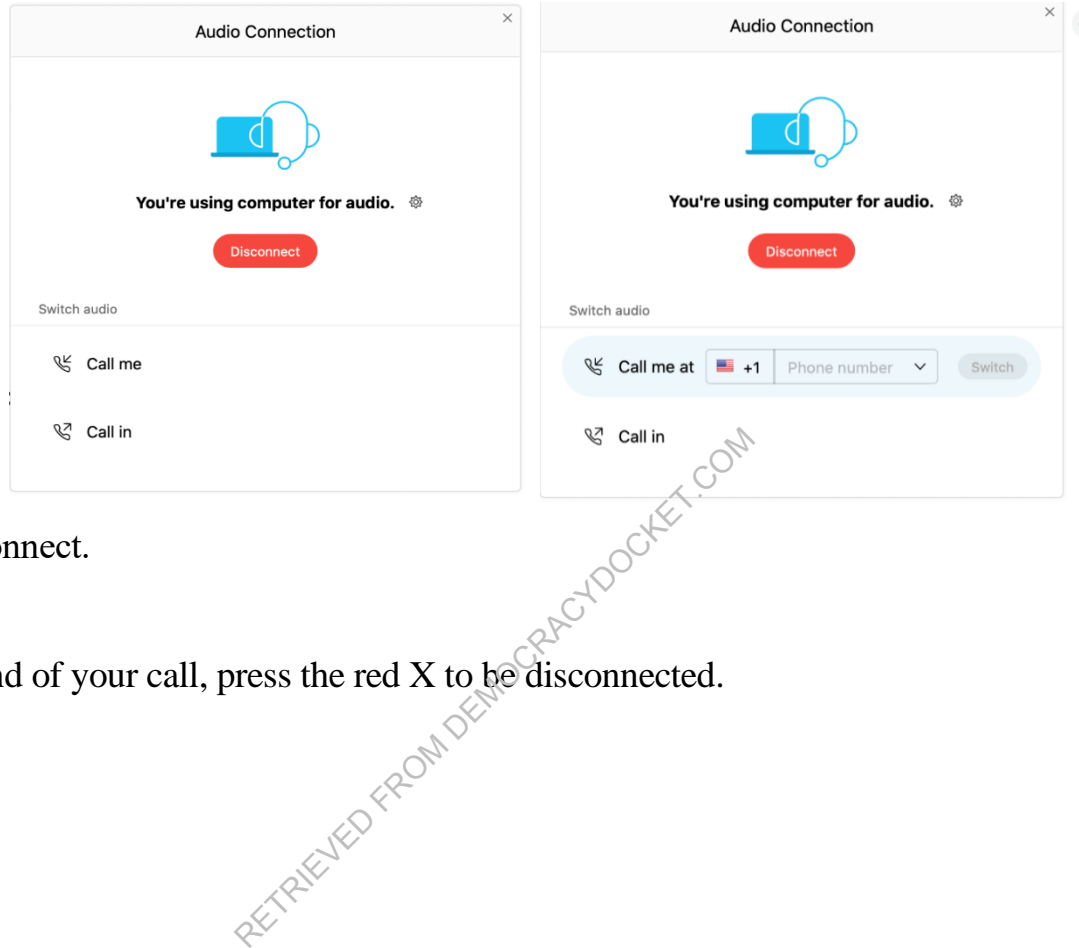

"1" to connect.

At the end of your call, press the red X to be disconnected.